# 効率的なメモリ管理のためのASR9Kルートプロ セッサおよびラインカードでのltraceスケールフ ァクタの設定

#### 内容

はじめに ltraceとは ltraceの使用を変更する設定 デフォルトの動作 構成変更 リロード後 さまざまなスケール要因の比較 既定のトレース スケール係数8 スケール係数16 ASR9Kでの32ビットと64ビットのCLIの違い 32ビットコマンド 64ビットコマンド シェルコマンド RPでのみltraceの削減が必要な場合にシャーシのリロードを回避する方法 質問と答え

# はじめに

このドキュメントでは、Cisco IOS® XR上のアグリゲーションサービスルータ(ASR)9Kの利点と デバッグ可能性のトレードオフによるltraceの削減について説明します。

### ltraceとは

Ltraceは、Cisco IOS XRではデバッグ目的で広く使用されています。Cisco IOS XRの各プロセス は、メモリに保存されているトレースを使用するため、ルータの動作中にプロセスが増加すると メモリを消費します。

#### ltraceの使用を変更する設定

Cisco IOS XRリリース5.3.2以降では、ltraceの使用を変更するオプションが2つのddtsで追加され ました。

1. Cisco Bug ID CSCus39188

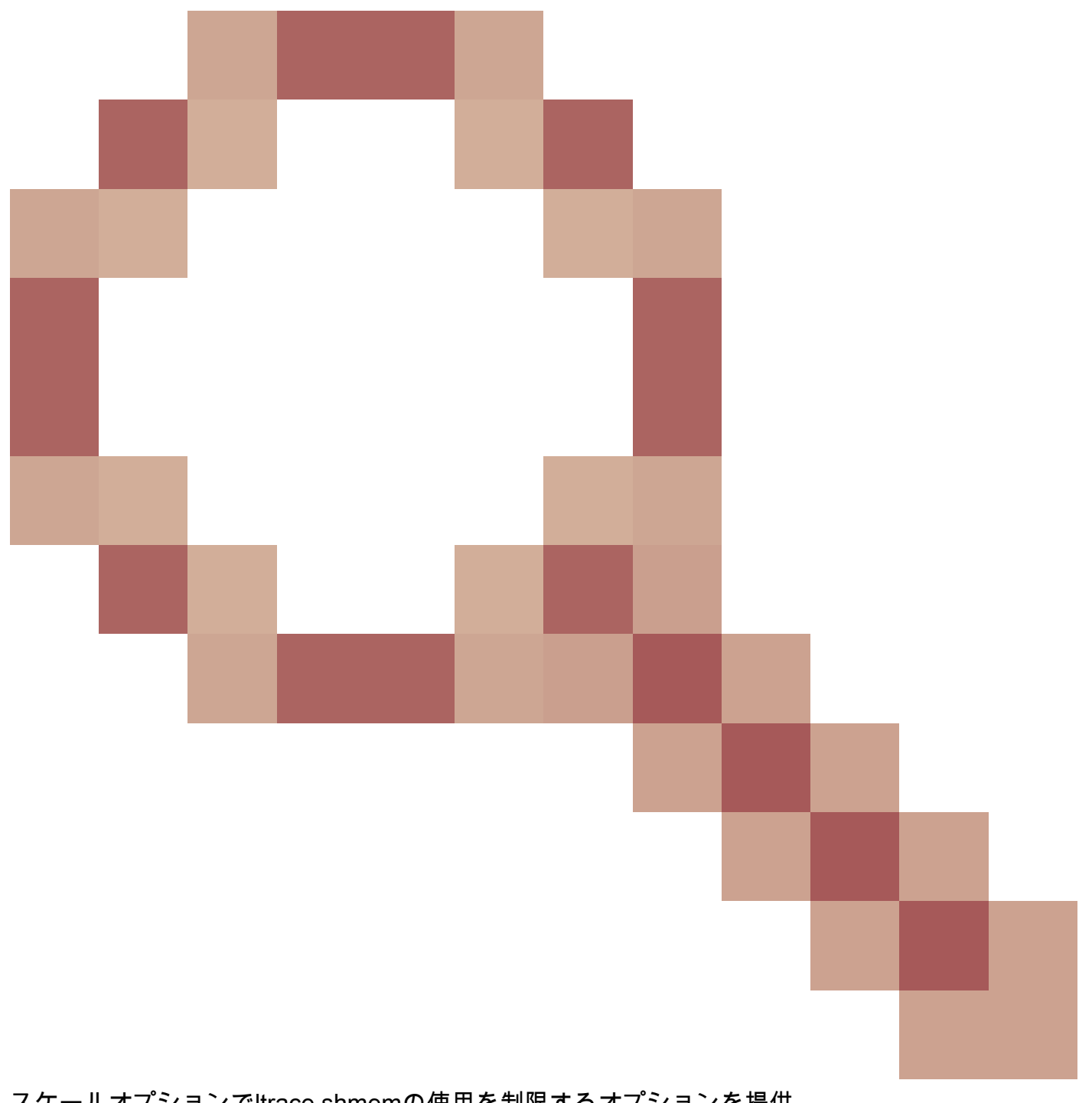

スケールオプションでltrace shmemの使用を制限するオプションを提供 2. Cisco Bug ID [CSCus39159](https://tools.cisco.com/bugsearch/bug/CSCus39159)

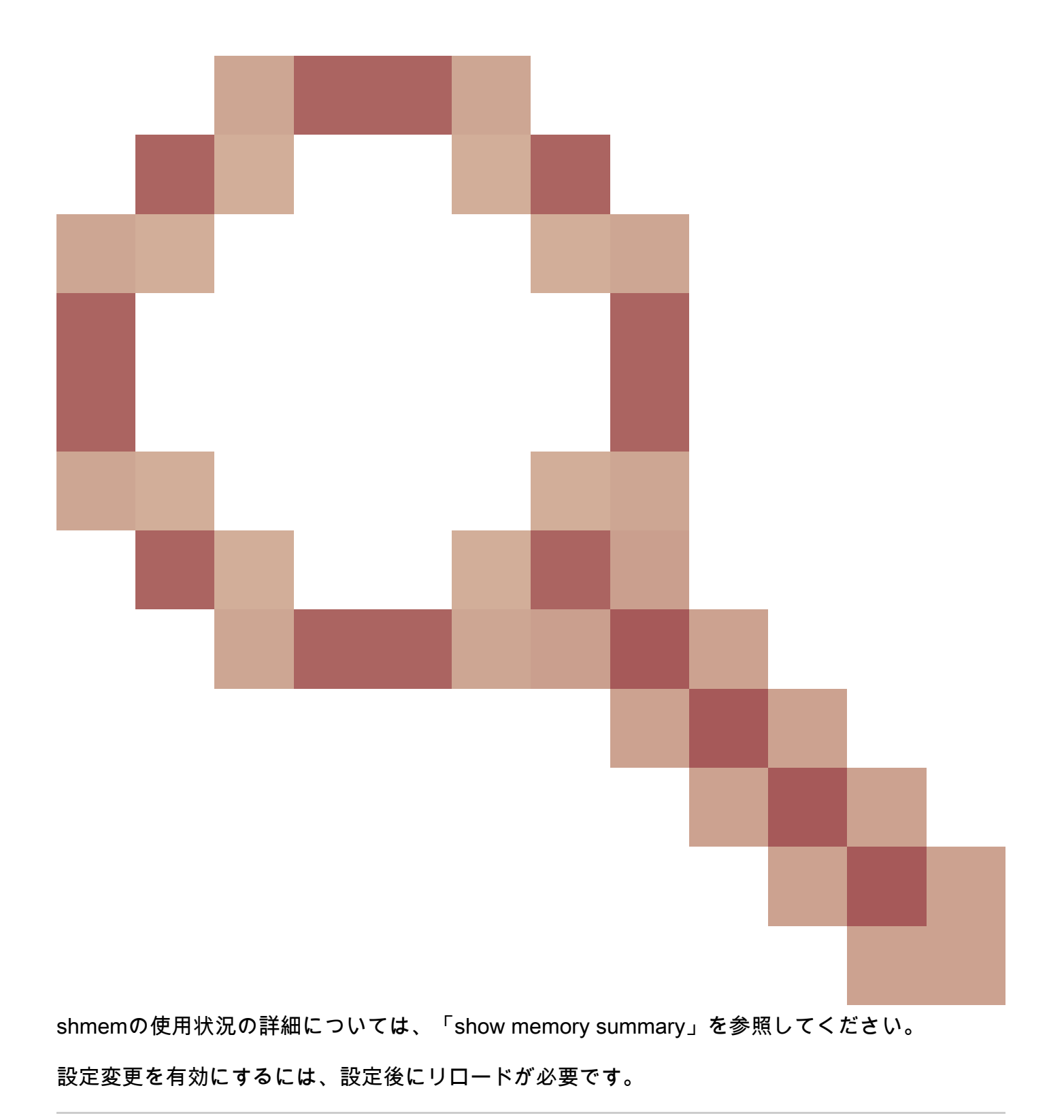

全注:DDTSによるCisco Bug ID [CSCuz22580](https://tools.cisco.com/bugsearch/bug/CSCuz22580)

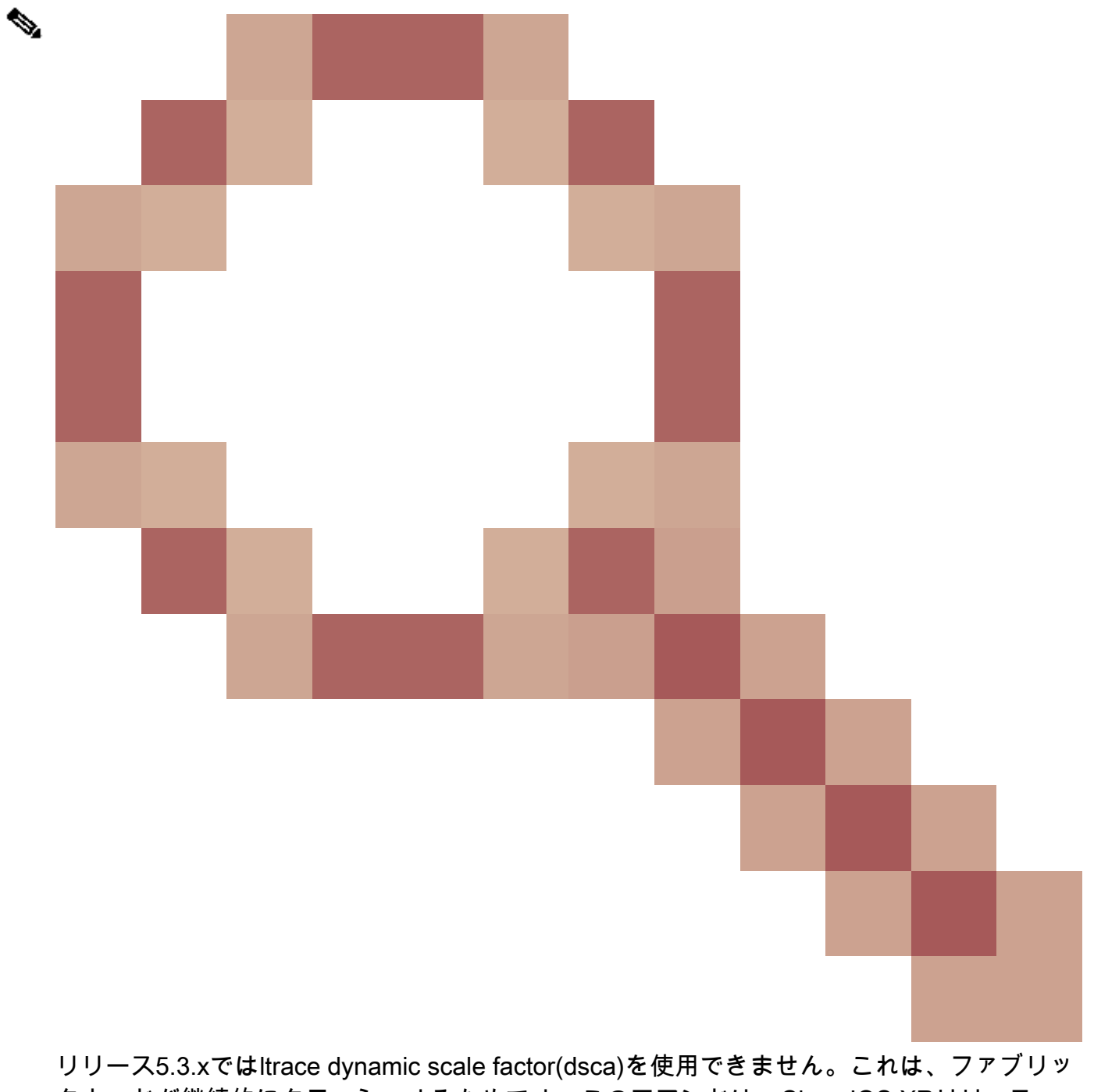

クカードが継続的にクラッシュするためです。このコマンドは、Cisco IOS XRリリース 6.0.x以降のルータで使用できます。

# デフォルトの動作

Cisco IOS XR 5.3.2以降のASR9Kルータでは、ltraceの観点からデフォルトの動作に注意してくだ さい。

RP/0/RSP1/CPU0:#show shmem summary location 0/1/cPU0 Total Shared memory: 1608M ShmWin: 389M Image: 882M LTrace: 148M

 AIPC: 27M SLD: 3M SubDB: 1016K CERRNO: 144K GSP-CBP: 62M EEM: 0 XOS: 4M CHKPT: 2M CDM: 3M XIPC: 1M DLL: 64K SysLog: 0 Miscellaneous: 81M

LTrace usage details: Used: 148M, Max: 1884M Current: default(dynamic) Configured: dynamic with scale-factor: 16 (changes take effect after reload)

#### 構成変更

設定後、スロット1ラインカードでltraceをスケールファクタ16だけ小さくするための変更を次に 示します。

RP/0/RSP1/CPU0:#config t RP/0/RSP1/CPU0:(config)#ltrace mode dynamic scale-factor 16 location 0/1/cpu0 RP/0/RSP1/CPU0:(config)#commit RP/0/RSP1/CPU0:(config)#

リロード後

LCのリロード後にltraceを使用します。

RP/0/RSP1/CPU0:#show run | i ltrace ltrace mode dynamic scale-factor 16 location 0/1/CPU0

RP/0/RSP1/CPU0:#show shmem summary location 0/1/CPU0 Total Shared memory: 1484M ShmWin: 383M Image: 882M LTrace: 31M AIPC: 27M SLD: 3M SubDB: 1016K CERRNO: 144K GSP-CBP: 62M EEM: 0 XOS: 4M CHKPT: 2M CDM: 3M XIPC: 1M

 DLL: 64K SysLog: 0 Miscellaneous: 80M

LTrace usage details: Used: 31M, Max: 141M Current: dynamic with scale-factor: 16 Configured: dynamic with scale-factor: 16 RP/0/RSP1/CPU0:#

**ဲ 注:この設定変更により、最大ltraceは以前の1884 Mから141 Mに、以前の使用は148 Mか** ら31 Mに減少しました。ltraceの削減によって得られたメモリは、Cisco IOS XRルータの動 作とプロセスに使用できます。

#### さまざまなスケール要因の比較

既定のトレース

LTrace usage details:

Used: 563M, Max: 3612M

Current: default(dynamic)

Configured: default(dynamic)

スケール係数8

LTrace usage details: Used: 76M, Max: 436M Current: dynamic with scale-factor: 8 Configured: dynamic with scale-factor: 8

スケール係数16

Used: 31M, Max: 141M Current: dynamic with scale-factor: 16 Configured: dynamic with scale-factor: 16

## ASR9Kでの32ビットと64ビットのCLIの違い

32ビットコマンド

RP/0/RSP1/CPU0:#show shmem summary location 0/2/CPU0

64ビットコマンド

RP/0/RSP1/CPU0:# show shared-memory location 0/RSP0/CPU0>>>>>> This cli is not supported on releases pr

#### シェルコマンド

# show\_memory -m

# RPでのみltraceの削減が必要な場合にシャーシのリロードを回避 する方法

- 両方のルートプロセッサ(RP)に対してのみ設定変更をコミットします。
- スタンバイルートスイッチプロセッサ(RSP)のリロード。
- show redundancyをチェックして、RSPがスタンバイ対応とNSR対応の両方であることを確 認してください。
- RP FOの一部として以前のアクティブなRSPリロードが発生するRP FO。

#### 質問と答え

1.ルータの動作におけるトレースとその目的は何ですか。

Ltraceはデバッグに使用されます。ほとんどすべてのXRプロセスは、これらのパラメータを使用 して、動作中のすべての種類のイベントをログに記録します。これらのトレースは、ルータの予 期しない動作のデバッグに役立ちます。

2.ltraceリダクションはどのように計算されますか?

デフォルトのスケールファクタの値が1825 MBの場合。スケールファクタ8の場合、1825/8 = 228.125 ~= 248MBになります。

3.最大ltrace値はどのように計算されますか。

最大値は、トレースが消費できる最大メモリを示します。これは、多数のプロセスと、ltrace管理 を行うプロセスから要求される累積ltraceメモリに基づいています。

デフォルトでは、ltraceは1つのチャンクで要求されるメモリをクライアントに提供しません。用 途に基づいて動的に実行されます(静的な設定と動的な設定が図に示されています)。

一方、「Used」は、ltraceのすべてのクライアントが現在使用している現在の共有メモリを提供 します。

```
<#root>
```

```
RP/0/RSP0/CPU0:#show shmem summary location 0/0/CPU0
```
Total Shared memory:

**1395**

M

ShmWin: 630M

Image: 407M

LTrace: 173M

AIPC: 28M

SLD: 3M

SubDB: 1016K

CERRNO: 144K

GSP-CBP: 58M

EEM: 0

XOS: 4M

CHKPT: 2M

CDM: 3M

XIPC: 1M

DLL: 64K

SysLog: 0

Miscellaneous: 80M

LTrace usage details:

Used: 173M, Max:

**1825**

M

Current: default(dynamic)

Configured: default(dynamic)

4.設定変更によるトレース削減のトレードオフは何ですか。

デフォルトとは異なるスケールファクタでのコンフィギュレーションコミットの変更により、 ltraceストレージのバッファが減少するため、デバッグの可能性を犠牲にして、ルータで使用でき る共有メモリを増やすことができます。

5.推奨値は何ですか。

これはltraceの削減の必要性に大きく依存します。ただし、インストールされている物理メモリが 少ないRSPでは、ltraceの使用を減らすことをお勧めします。たとえば、6 GBの物理メモリを搭 載したA9K-RSP440-TRでは、スケールファクタが8または16のトレースを減らすことで、システ ムで使用できるメモリを大幅に増やすことができ、停止の緩和に役立ちます。

6.ltraceコンシューマコンポーネントを見つける方法?

RPまたはラインカードLCに接続し、のシェルCLIを実行します。 **du -sk /dev/shmem/ltrace/\* | sort -n**.

翻訳について

シスコは世界中のユーザにそれぞれの言語でサポート コンテンツを提供するために、機械と人に よる翻訳を組み合わせて、本ドキュメントを翻訳しています。ただし、最高度の機械翻訳であっ ても、専門家による翻訳のような正確性は確保されません。シスコは、これら翻訳の正確性につ いて法的責任を負いません。原典である英語版(リンクからアクセス可能)もあわせて参照する ことを推奨します。